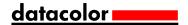

## **Resetting Datacolor Process lookup tables.**

When opening a database list, e.g. recipes, Datacolor Process creates a look up table that is stored locally. The look up table will be used next time you open this list to speed up the refresh/access time. Occasionally these tables can become corrupted resulting in the software running significantly slower. Resetting these lookup tables normally resolves the problem. The tables can be reset from within the software or from Windows explorer. The following describes both procedures.

## Resetting lookup tables via Process.

- Log into Datacolor Process.
- On the main screen click on the drop down menu File near the top left hand corner of the screen.

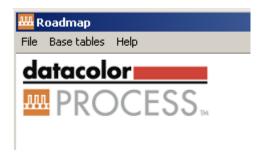

From the list of options select 'Refresh all lookups'.

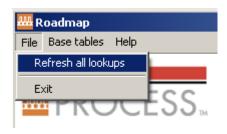

• The look up tables will be deleted and recreated next time you log into the software.

## Resetting lookup tables via Windows.

- Open Windows Explorer.
- Open the Windows temporary folder for the Windows user, e.g.
  C:\Documents and Settings\Administrator\Local Settings\Temp\Briefcase
- You will see at least one subfolder in the Briefcase folder. Delete all the subfolders.
- o Close Windows Explorer.
- Log into Datacolor Process and the look up tables will be recreated.